## README FOR THINKIN' THINGS COLLECTION 1 CD Copyright 1994 Edmark

This document contains important late-breaking information you should know about running Thinkin' Things. Please read it carefully to avoid any potential problems.

## **INSTALLING FROM MICROSOFT WINDOWS:**

After installing from Microsoft Windows, you will need to restart Windows in order for the Edmark group and Thinkin' Things program icon to appear.

## RUNNING THINKIN' THINGS FROM KIDDESK FAMILY EDITION:

If you chose "Let Thinkin' Things use my Windows sound configuration" in the Thinkin' Things installer, add C:\EDMARK\CD\TT\TTW.EXE to KidDesk Family Edition.

If you chose "Suspend Windows while running Thinkin' Things" in the Thinkin' Things installer, add C:\EDMARK\CD\TT\TT.EXE to KidDesk Family Edition and choose the "Run from DOS" option. This is the recommended option.

If you chose "Run Thinkin' Things directly from Windows" in the Thinkin' Things installer, add C:\EDMARK\CD\TT\TT.EXE to KidDesk Family Edition.

If you choose to associate Thinkin' Things with a KidDesk Family Edition desktop accessory, you will need to use the following in the accessory run line:

DOS C:\EDMARK\CD\TT\TT.EXE

If necessary, replace "C" with the appropriate drive letter.

USING YOUR WINDOWS SOUND CONFIGURATION:

If you have difficulties running Thinkin' Things using your Windows sound configuration and other applications provide sound when running through Windows, you will need to do one of the following:

Contact your sound card manufacturer and upgrade your sound card Windows drivers to the newest version.

or

Run the Thinkin' Things install program and choose the "Suspend Windows while running Thinkin' Things" install option.

## COPYING THINKIN' THINGS CD TO YOUR HARD DISK:

Thinkin' Things CD may run slightly faster if it is copied to your hard disk. This is done by creating a new directory on your hard disk, copying all the files from the CD into that directory, and then starting Thinkin' Things from that directory.

 $C:$  $CD \setminus$ **MD TTCD** CD TTCD XCOPY D:\TTCD\\*.\* /s (Where "D" is the drive letter of your CD-ROM drive)

If you have any other problems not covered in this document or in the Troubleshooting section of the manual, please call our friendly Technical Support staff. Before you call please make sure you know:

1) The kind of computer you are using, including the model (for example, 50 MHz 486, 25 MHz 386, etc.)

2) Additional hardware information including sound card, mouse, etc.

3) Operating system information, such as the DOS version and the contents of your AUTOEXEC.BAT and CONFIG.SYS files.

4) A detailed description of the problem, including specific error messages, the activity where the error occurred, etc.

Our Technical Support Department can be reached at (206) 556-8480 Monday through Friday, 8 a.m. to 5 p.m. (Pacific Time).

Please enjoy Thinkin' Things!

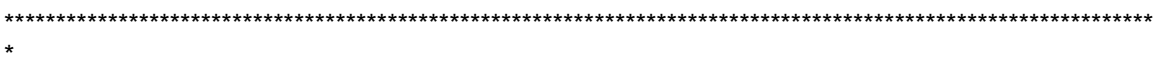